# LaTeX Tutorial for IE 477/478

Savaş Dayanık

October 19, 2021

## Install LaTeX and TeXstudio

## Where to find and how to install LaTeX?

#### For Windows

Download MiXTeX for Windows.

- Requires Windows 10, Windows 8/8.1 (all editions except RT).
- Download basic-miktex-21.8-x64.exe ≈ 128.57 MB.
- Read instructions on the download page.
- Watch LaTeX Tutorials: How to Install LaTeX, MiKTeX and TeXstudio.

### For Mac OS

Download MacTeX for Mac OS.

- Requires macOS 10.14, 10.15, or 11 Mojave, Catalina, or Big Sur.
- Download MacTeX.pkg ≈ 4.4 GB.
- Read instructions on the download page.
- Watch How to Install LaTeX & TexStudio in Mac OS? on YouTube.

### Where to find and how to install TeXstudio

TeXstudio is a LaTeX editor. LaTeX is a compiler. You will type your reports in TeXstudio, but TeXstudio needs LaTeX in the background to create PDF output.

#### For Windows

Go to download page and find Windows section.

- Requires Windows 10.
- Download Installer for Windows 10 (64 bit,Qt6) Version 4.0.1 and double click on it.
- Watch LaTeX Tutorials: How to Install LaTeX, MiKTeX and TeXstudio.

### For Mac OS

Go to download page and find Mac OS X section.

- Requires Mac OS X 11+.
- Download dmg file for Mac OS X 11+ Version 4.0.1 and start it.
  If OS X complains about an unidentified developer and deny opening TXS, open the context menu on the TXS icon (Ctrl + Click) and select open.
- Watch How to Install LaTeX & TexStudio in Mac OS? on YouTube.

# Configure TeXstudio

## Default Compiler: Latexmk

**Default compiler** of TeXstudio is **PdfLaTeX**. Change it to **Latexmk**.

- Start Texstudio.
- Go to menu Options > Configure TeXstudio...
- Select Build from the list on the left. Find Default Compiler on the right.
- Press PdfLaTeX button across and replace it with Latexmk in the dropdown menu.

If you cannot find **Latexmk** in the same dropdown menu, where PdfLaTeX was present, then it also needs to installed (next slide).

## Default Bibliography: BibTeX

In the **same** Build window, **Default Bibliography** should also be listed. It should be set to **BibTeX** (for example, **not** BiBLaTeX).

# Configure TeXstudio

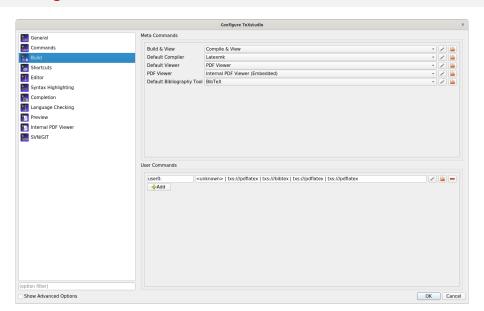

LaTeX Tutorial for IE 477/478

# Install Latexmf if it is missing

#### For Windows

- Install Perl from https://strawberryperl.com/
- Open the MikTeX Package Manager and install Latexmk package.

### For Mac OS

• Open "TeX Live Utility", search for "latexmk" and install it.

How to write and submit IE47x reports in LaTeX

## Writing your report

Download bulE47x report latex class (Report Templates in Roadmap)

- Unpack the content of zip in a new folder.
- latex report example.tex is a complete example. Take a look at it for LaTeX examples (adding, math, tables, figures, references, citations.)
- report.tex is a template that you can fill in for all of your reports (draft/ proposal, progress, final).

### Submitting your report

Zip back the folder (tex, bib, cls files and subfolders).

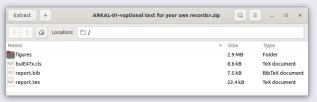

Upload zip file to Bilkent server.

October 19 2021

How to write and submit IE47x reports in R Markdown

## Writing your report

Download bulE47x report rmarkdown latex template. (Accessible from Roadmap)

- Unpack the content of zip in a new folder.
- rmarkdown report example.tex is a complete example. Take a look at it for R Markdown examples (adding, math, tables, figures, references, citations.)
- report.Rmd is a template for draft/ proposal, progress, final reports.
- Make sure that in YAML header **options: keep\_tex: yes** has been set. This ensures tex file is produced automatically. Server will need it, you do not.

## Submitting your report

Zip back the folder (tex, bib, cls, Rmd files and subfolders).

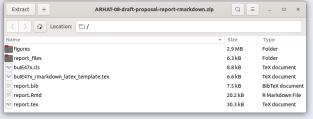

Upload zip file to Bilkent server.